# Automatische Installationen mit FAI

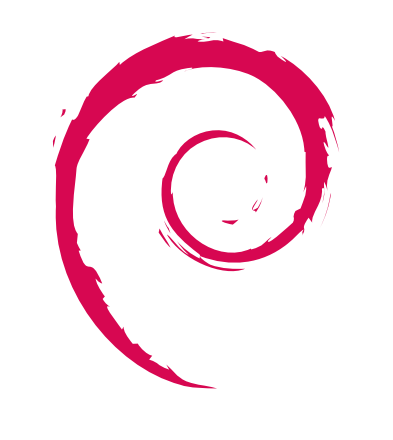

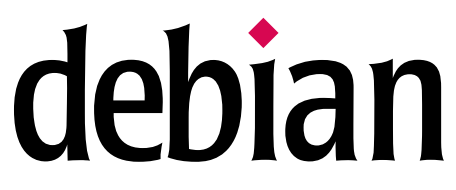

Thomas Lange Institut für Informatik Universität zu Köln lange@informatik.uni-koeln.de

Heidelberg, Mai 2002

## Einleitung

- Die Inbetriebnahme (Planung, Kauf, Test, Installation, Wartung) eines Clusters braucht viel Zeit und Fachwissen
- Gute Installation von Betriebssystem und Anwendungen ist wichtig
- Schlechte Installation führt zu unbrauchbaren Rechnern
- Die Arbeiten in der Systemadministration muss skalieren !
- PC Hardware ist billig, schnell, aber oft defekt
- Beowulf Beispiel:  $26\times1$ GHz Athlon, 256MB RAM, 20GB disk, Fast Ethernet Switch, Kabel, Regal und DAT Laufwerk für 20.000 Euro Ende 2001 gekauft, Institut für physikalishe Chemie

### Was ist FAI ?

- FAI macht alles, was ihr Systemadministrator zu tun hat, bevor Sie das erste Mal auf einem neuen Rechner arbeiten können
- Es ist eine Sammlung von Skripten zur vollautomatischen Installation von Debian GNU/Linux (in Zukunft auch Solaris )
- Es kann das ganze Betriebssystem und die Anwendungsprogramme installieren und konfigurieren  $\blacksquare$
- Es ist weder ein Cluster Management Tool noch ein Batch System
- Es kann die Installation nicht planen :- (, aber  $\blacksquare$
- Plane die Installation und FAI installiert deinen Plan ! :-)

### Motivation

- Manuelle Installation dauert einige Stunden
- Viele Fragen sind zwischendurch zu beantworten
- Gleiche Daten müssen bei jedem Rechner erneut eingegeben werden
- Manuelle Installationen können nicht parallel durchgeführt werden
- "No simple sysadmin task is fun more than twice"
- Wiederholende Arbeit ist stupide und führt zu Fehlern
- Ein Installation per Hand skaliert nicht !
- Automatische Installation dauert nur wenige Minuten
- Garantiert identische Installationen
- Es kann sehr viel Zeit gespart werden !
- Nach Hardwaredefekt ist der Rechner in kürzester Zeit wieder mit identischer Konfiguration einsatzbereit
- Cluster, Serverfarmen und Pools ideal, aber auch heterogene Hardware und Konfigurationen werden unterstützt
- Mit einem Befehl können hunderte Rechner gleichzeitig installiert werden
- Es muß kein Master Image per Hand erzeugt werden

#### Wie funktioniert FAI ?

 $\mathbb{R}^2$ 

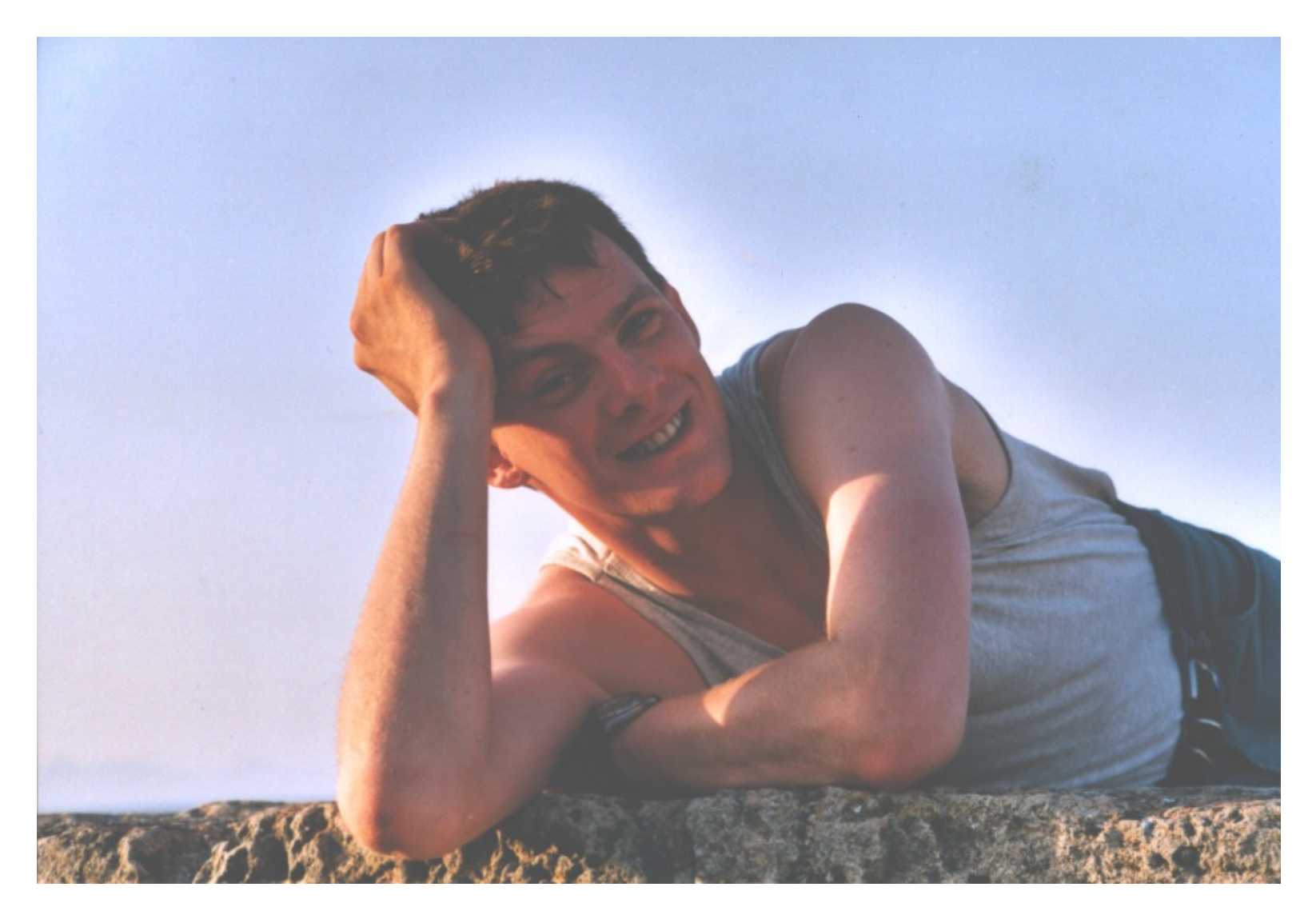

Ein Systemadministrator während der automatischen Installation

### Voraussetzungen

- Rechner mit Netzwerkkarte (install client)
- Nicht nötig: Floppy, CD-ROM, Tastatus, Graphikkarte
- Server mit BOOTP oder DHCP, NFS und TFTP (install server)
- Lokaler Spiegel von Debian (NFS, FTP oder HTTP)  $\blacksquare$
- Plattenplatz auf dem Server:

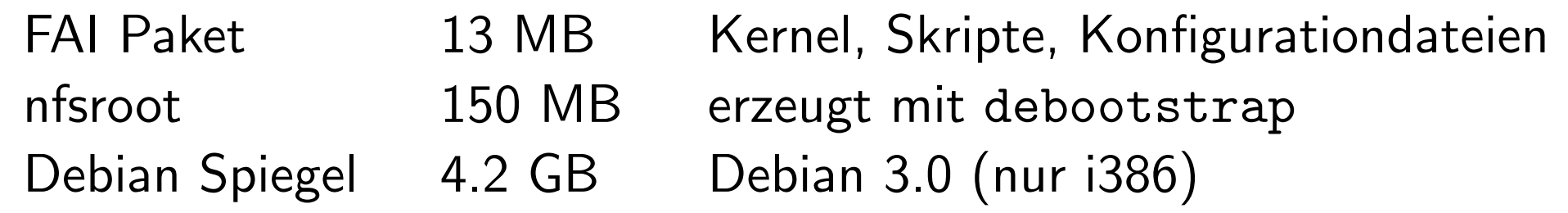

- Alle Install Clients nutzen die gleichen Verzeichnisse
- Konstanter Plattenplatz

### Ablauf einer Installation

- Rechner startet Linux mit NFS-Root, ohne lokale Platte zu benutzen
- Klassen und Variablen definieren
- Kernel Module laden (2.2.20 oder 2.4.18)
- Festplatten partitionieren (mit setup harddisks und sfdisk)
- Dateisysteme erzeugen und nach /tmp/target mounten (mke2fs, mkswap, mkreiserfs)
- Software Pakete installieren (apt-get)
- Betriebssystem und Anwendungen konfigurieren (shell, perl, cfengine, expect)
- Protokolldateien lokal und auf Install Server speichern
- Neu installiertes System booten (via TFTP oder von lokaler Platte)
- Installationzeit ohne booten auf Athlon 500 MHz, 320 MB RAM  $\blacksquare$

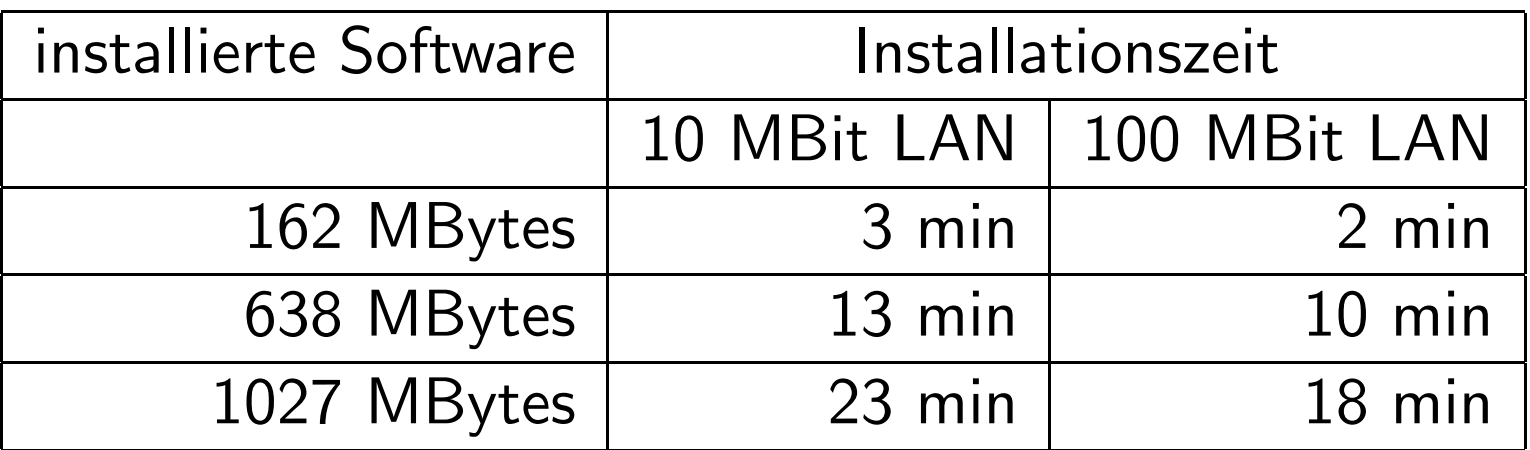

• Die Menge der Software bestimmt die Installationzeit.

### Bootvorgang

- Via Netzwerkkarte mit TFTP und BOOTP oder DHCP
- make-fai-bootfloppy erstellt universelle Bootdiskette
- Kernelparameter sind möglich
- FAI Parameter via BOOTP oder DHCP:
	- \$FAI\_LOCATION (T170): Konfigurationsverzeichnis
	- \$FAI\_ACTION (T171): sysinfo, install
	- \$FAI\_FLAGS (T172): verbose, debug, sshd, reboot, createvt
- remote Zugriff während der Installation via ssh

#### /etc/bootptab:

```
.faiglobal:\
  :ms=1024:hd=/boot/fai:hn:bs=auto:rp=/usr/lib/fai/nfsroot:
.failocal:\
 :tc=.faiglobal:sa=kueppers:ts=kueppers:\
 :T170="kueppers:/usr/local/share/fai":T171="sysinfo":\
 :sm=255.255.255.0:gw=134.95.9.254:\
```

```
:dn=informatik.uni-koeln.de:\
```
:ds=134.95.9.136,134.95.100.209,134.95.100.208:\

:ys=rubens:yd=informatik4711.YP:\

:nt=time.rrz.uni-koeln.de,time2.rrz.uni-koeln.de:

faiclient99:ha=0x02608c7b40d6:bf=faiclient99:\ :tc=.failocal:T171="install":T172="sshd verbose"

### Die Konfiguration

- hostname, IP Adresse, Partitionierung der Platten, Dateisysteme, Mount Points, Software Pakete, lokale Anpassungen des Betriebsystems und der Anwendungen and applications
- Lokale Anpassungen
	- root Passwort, Accounts, Zeitzone, Tastatur Layout, spezial Kernel , NTP,NIS, inetd, ftp, ssh, lpr, autofs, X11, lilo
	- /etc/fstab, /etc/exports, /etc/hosts.allow
- Gibt es ein Konzept für all dies?

#### Das Klassenkonzept

- Für jeden Rechner müssen einige Systemdateien installiert werden
- Für jede Systemdatei existieren mehrere Prototypen
- Die Klassen bestimmen welcher Prototyp benutzt wird
- Alle Teilaufgaben in FAI nutzen auch das Klassenkonzept
- Ein Rechner gehört zu mehreren Klassen
- Klassen werden wie folgt definiert:

Vordefinierte Klassen: DEFAULT, hostname und LAST In einer Datei: alle Klassennamen in einer Datei werden genutzt Dynamisch über Skripte: ein Skript gibt z.B. abhängig von der Hardware Klassennamen aus

- Beispiele für Klassen: COMPILER, FAI\_BOOTPART, MBR, DATALESS, NOTEBOOK, DEBIAN\_DEVEL, KERNEL\_SOFT, BOOTP SERVER, 4GB, NIS, BEOWULF
- Priorität von niedrig nach hoch

### Variabeln

Variabeln definieren zusätzlich Parameter

```
.../class/DEFAULT.var:
FAI_CONSOLEFONT=
FAI KEYMAP=us-latin1
UTC=yes
time_zone=Europe/Berlin
rootpw='a3hxVqR5t1t9L'
moduleslist="3c59x"
kernelimage=kernel-image-2.2.19-idepci
printers="kyocera optra hp4si hp hpcolor juenger"
```
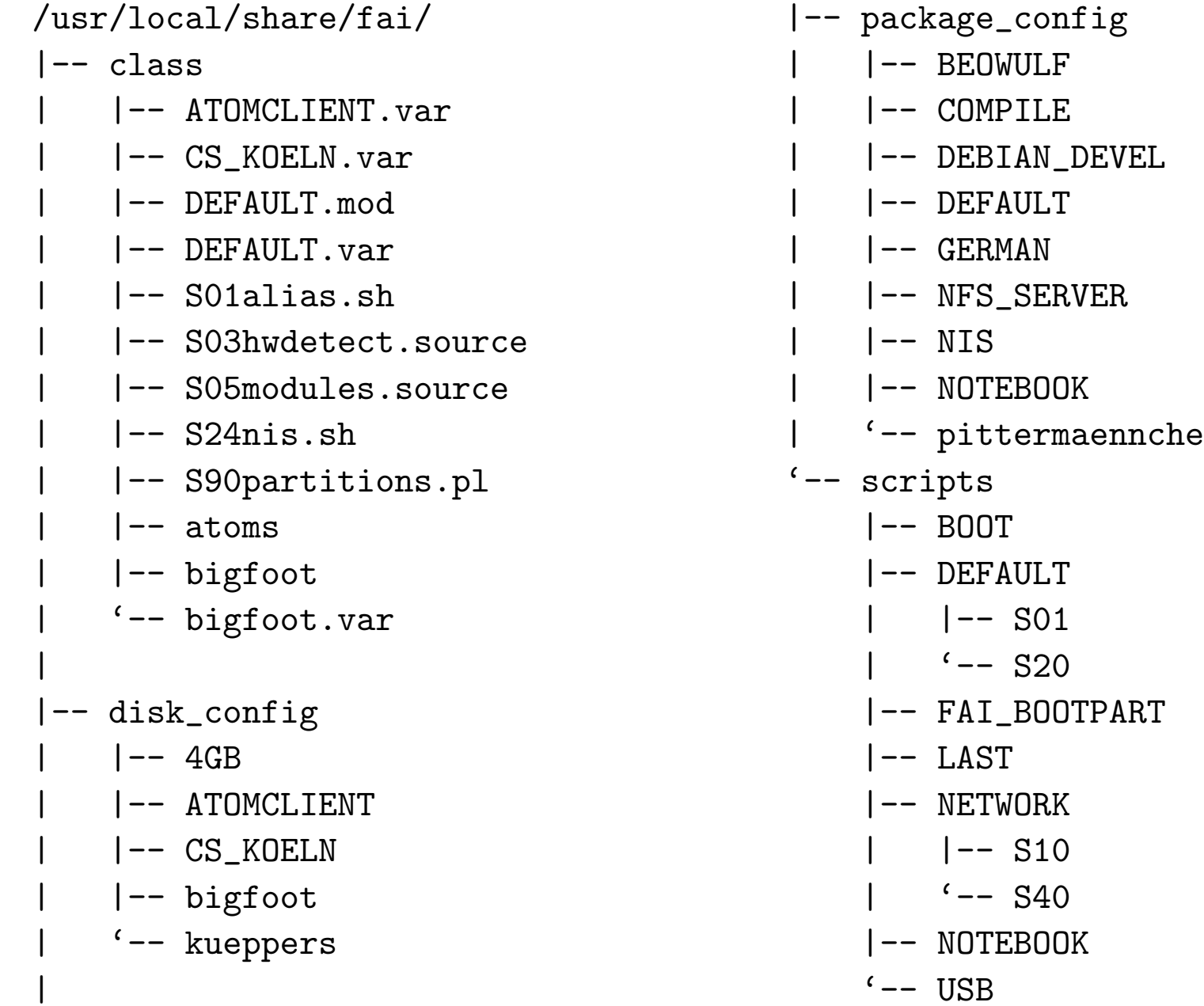

#### Platten Konfiguration

• Beispiel /fai/disk\_config/4GB:

# <type> <mountpoint> <size> [mount opt] [;extra opt] disk\_config hda

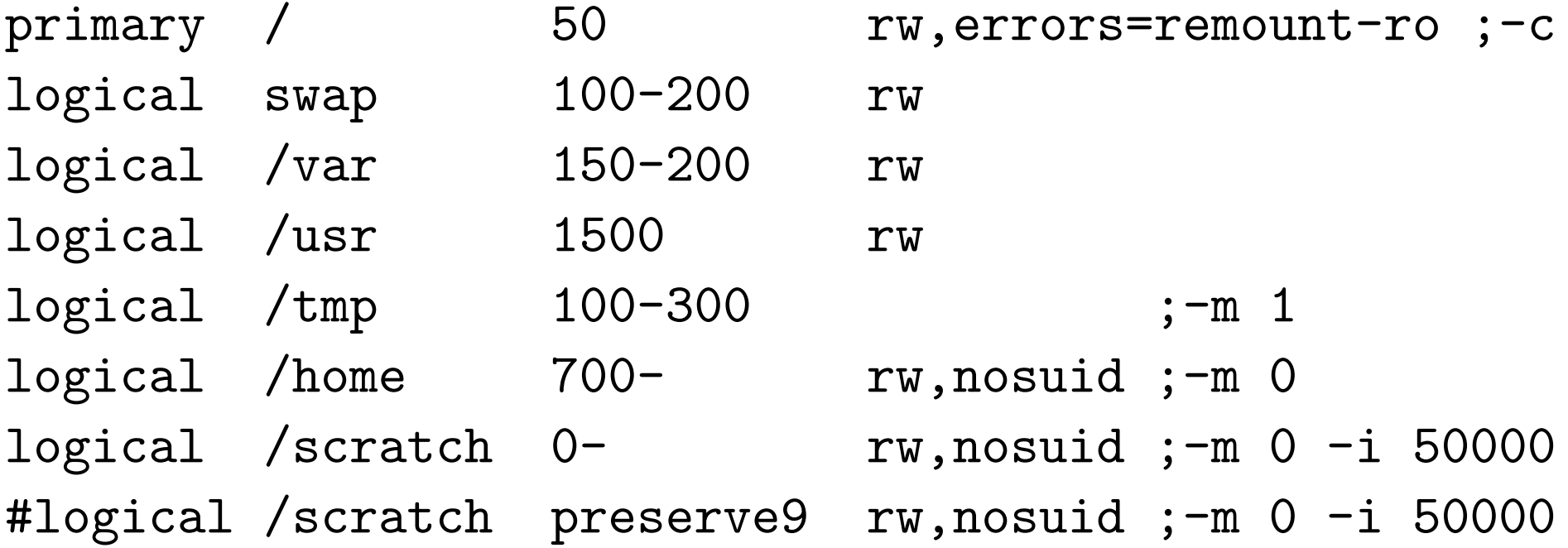

### Merkmale der Plattenkonfiguration

- Eine Konfigurationsdatei für alle lokalen Platten
- Einfache Angabe von fester oder variabler Partitionsgröße
- Einfache Angabe von Mountpoint und Optionen (reiserfs, ext3, nosuid, ro,  $-m(0)$
- Daten auf einzelnen Partitionen können erhalten werden (preserve)
- Windows Partitionen werden in /etc/fstab mit eingetragen
- Automatische Erzeugung von /etc/fstab

#### Auswahl der Software Pakete

Die Software Installation erledigt ein Perl Skript mit Hilfe von apt-get. Beispiel: /fai/package config/BEOWULF:

# packages for Beowulf clients

PACKAGES install fping jmon autofs rsh-client rsh-server rstat-client rstatd rusers rusersd lam-runtime lam3 lam3-dev libpvm3 pvm-dev mpich scalapack-mpich-dev dsh update-cluster-hosts update-cluster etherwake

PACKAGES taskinst c-dev

- Aktionen wie bei apt-get: install, remove, taskinst
- Abhängigkeiten innerhalb der Pakete werden aufgelöst
- dp $kg$  --get-selections Format auch möglich

#### Beispiele für Konfigurations Skripte

```
.../scripts/DEFAULT:
#! /bin/sh
chmod 1777 $target/tmp
chown root:root $target/tmp
# create NIS/NONIS config
fcopy /etc/nsswitch.conf /etc/host.conf
ifclass NONIS && rm -f $target/etc/defaultdomain
if ifclass NIS; then
    echo $YPDOMAIN > $target/etc/defaultdomain
    rm -f $target/etc/yp.conf
    for s in $YPSRVR; do
        echo "ypserver $s" >> $target/etc/yp.conf
    done
fi
# copy default dotfiles for root account
fcopy /root/.bash_profile /root/.bashrc /root/.cshrc
```
### Beispiele für Cfengine Skripte

```
#! /usr/bin/cfengine
control: actionsequence = ( editfiles )
editfiles:
any::
 { ${target}/etc/passwd
   LocateLineMatching "^root:.*"
   InsertLine "roott::0:0:root:/root:/usr/bin/tcsh"
   ReplaceAll "^root::" With "root:${rootpw}:"
   ReplaceAll "^roott::" With "roott:${rootpw}:"
 }
 { ${target}/etc/default/rcS
   ReplaceAll "^UTC=.*" With "UTC=${UTC}"
 }
HOME_CLIENT::
 { ${target}/etc/fstab
   HashCommentLinesContaining "/home"
   AppendIfNoSuchLine "${hserver}:/home /home nfs"
 }
```
### Konfguration mit Prototypen

- für viele Konfgurationdateien existieren fertige Prototypen
- Unterschiedliche Installationen brauchen unterschiedliche Prototypen
- Die Klassen bestimmen, welcher Prototyp kopiert wird
- Klassenbasiertes kopieren von Dateien mit fcopy
- fcopy kann rekursiv arbeiten und unterstützt CVS
- Komplette Archive auspacken mit ftar

#### /usr/local/share/fai/files

- '-- /etc/nsswitch.conf
	- $|-- NIS$
	- $'$ -- NONIS

DEFAULT/S01: fcopy /etc/nsswitch.conf /etc/host.conf X11: fcopy /etc/X11/XF86Config /etc/X11/Xserver

### Hooks

- Der Installationsprozess besteht aus mehreren Teilaufgaben (z.B. Variabeln definieren, Platten partitionieren, Software installaieren, Debian mirror mounten, Log Dateien sichern, ...)
- Für jede Standardaufgabe (Task) kann man mehrere Hooks definieren
- Hooks werden klassenbasiert ausgewählt
- Hooks werden vor jedem Task ausgeführt
- Hooks können einen Task resetzen oder erweitern
- Mit hooks kann man die Installation (den Ablauf) sehr einfach an seine Bedürfnisse anpassen

### Informationen über FAI

- Homepage: www.informatik.uni-koeln.de/fai
- CVS Baum, eine sehr aktive Mailling Liste, Beispiele der Log Dateien
- Zusätzliche Software während der Installation: Ivm, raidtools, dump, restore, ext2resize, hdparm, parted, resize\_reiserfs
- FAI mit Aktion sysinfo kann als Rettungssystem benutzt werden. Es mounted alle Partitionen, wenn ein /etc/fstab gefunden wird
- Installiert auch Debian auf SUN Sparc (und Solaris auf Sparc)

### Zusammenfassung

- Voll automatische Installation ! Keine manuelle Interaktion
- Garantiert identische, konsistente Installationen
- Einfaches Erstellen der Konfiguration durch Klassen
- Konstanter Plattenplatz auf dem Server
- Alle Konfigurations- und Protokolldateien zentral auf dem Server
- Die schnelle und einfache Reinstallation führt zu einen System mit aktueller Software und wenig Sicherheitsproblemen
- FAI ist eine skalierende Methode zum Installieren von Debian GNU/Linux